\_\_\_\_\_\_\_\_\_\_\_\_\_\_\_

## **Margita VAJSÁBLOVÁ, Renata ĎURAČIOVÁ, Tibor LIESKOVSKÝ, Tomáš DURDOVANSKÝ**

# **TRANSFORMÁCIE DÁT MEDZI SÚRADNICOVÝMI SYSTÉMAMI POUŽÍVANÝMI NA ÚZEMÍ SLOVENSKA V PROSTREDÍ GIS**

**Vajsáblová, M., Ďuračiová, R., Lieskovský, T., Durdovanský, T.: Transformations of data among coordinate systems used in territory of Slovakia in GIS environment.** Kartografické listy  $2010$ , 18, 4 figs., 2 tabs., 6 refs.

**Abstract**: One of the essential conditions for the data analysis in GIS environment is their expression in a unified coordinate system. This includes the transformation of layers between different coordinate systems. The paper presents a theoretical analysis of the transformation among the coordinate systems used in Slovakia: S-JTSK, ETRS-89, WGS-84 and S-42 and also a description of the numerical transformation of the 2D coordinate systems. Next part of the paper includes the description of raster data transformation (much more difficult than vector data transformation) in ArcGIS Desktop software developed by ESRI. ArcGIS works with several set of parameters of transformation among coordinate systems, and it is not clear which set of parameters choice to the territory of Slovakia. Verification of the parameters is also part of the paper.

**Keywords**: coordinate system, transformation, raster data, GIS, parameters of transformation

#### **Úvod**

Jednou z najdôležitejších podmienok na analýzu a tvorbu dát v prostredí GIS je ich vyjadrenie v jednotnom súradnicovom systéme. Vo viacerých prípadoch potrebujeme pracovať s dátami, ktoré sú v rôznych súradnicových systémoch a kartografických zobrazeniach. Nevyhnutnou súčasťou práce s týmito dátami je transformácia jednotlivých dátových vrstiev medzi rôznymi súradnicovými systémami. V príspevku predkladáme teoretický rozbor transformácií medzi súradnicovými systémami používanými na území Slovenska (S-JTSK, ETRS-89, WGS-84 a S-42) a numerických transformácií medzi súradnicovými systémami v rovine. Uvádzame riešenie transformácie v softvérovom prostredí programu ArcGIS verzie 9.3 spoločnosti ESRI z dôvodu vysokého pokrytia trhu práve týmto softvérom a jeho využívaním v štátnej aj súkromnej sfére, a to z pohľadu rastrových dát, ktorých transformácia je, v porovnaní s vektorovými, softvérovo oveľa komplikovanejšia. Aplikácia ArcGIS Desktop pracuje s viacerými súbormi parametrov transformácie medzi uvedenými súradnicovými systémami, pričom nie je jednoznačné, ktorý súbor parametrov je vhodný pre územie Slovenska. Preto je overenie parametrov a postupov transformácie tiež súčasťou príspevku.

## **1. Analytické transformácie**

Výhodou analytických transformácií je ich exaktná definícia a nezávislosť od veľkosti transformovaného územia. Nevýhodou je komplikovanosť a výpočtová náročnosť. Vychádzajú z analyticky odvodených rovníc opisujúcich vzťah medzi dvomi súradnicovými systémami na referenčných plochách, príp. na referenčnej ploche a na mape. Opíšeme analytické vzťahy dvoch kartografických zobrazení používaných v súradnicových systémoch na území Slovenska, a to Křovákovho zobrazenia a Mercatorovho transverzálneho valcového zobrazenia, a tiež princípy transformácií súradníc bodov v týchto systémoch a medzi nimi.

RNDr. Margita VAJSÁBLOVÁ, PhD., Ing. Renata ĎURAČIOVÁ, PhD., Ing. Tibor Lieskovský, Ing. Tomáš DURDOVANSKÝ, Slovenská technická univerzita, Stavebná fakulta, Radlinského 11, 813 68 Bratislava, e-mail: margita.vajsablova@stuba.sk, renata.duraciova@stuba.sk, tibor.lieskovsky@stuba.sk

## **1.1 Princíp Křovákovho zobrazenia**

Křovákovo zobrazenie bodov referenčného elipsoidu daného elipsoidickými súradnicami  $\varphi$ ,  $\lambda$ pozostáva z nasledujúcich štyroch krokov transformácie (Srnka, 1986):

1. Výpočet sférických súradníc *U*, *V* z elipsoidických súradníc ϕ, λ bodu elipsoidu, pomocou Gaussovho konformného zobrazenia:

$$
tg\left(\frac{U}{2} + 45^{\circ}\right) = k\left[tg\left(\frac{\varphi}{2} + 45^{\circ}\right)\sqrt{\left(\frac{1 - e\sin\varphi}{1 + e\sin\varphi}\right)^{e}}\right]^{\alpha}, \quad V = \alpha\lambda,
$$
\n(1)

kde *e* je excentricita elipsoidu a hodnoty parametrov α a *k* sú závislé od jeho parametrov.

2. Transformácia sférických súradníc *U, V* na sférické kartografické súradnice *Š, D* pre kartografický pól *K*[*U<sup>k</sup>* , *Vk*] Křovákovho zobrazenia:

$$
\sin \check{S} = \cos(90^\circ - U_k)\sin U + \sin(90^\circ - U_k)\cos U \cos(V_k - V),
$$
  
\n
$$
\sin D = \frac{\cos U}{\cos \check{S}}\sin(V_k - V).
$$
\n(2)

3. Konformné zobrazenie zmenšenej sféry (s polomerom *R´* = 0,9999*R*) na dotykový kužeľ vo všeobecnej polohe, teda výpočet polárnych súradníc ρ*, D´* bodov v rovine zobrazenia:

$$
\rho = \rho_0 \operatorname{tg}^n \left( \frac{\check{S}_0}{2} + 45^\circ \right) \operatorname{cotg}^n \left( \frac{\check{S}}{2} + 45^\circ \right), \quad D' = nD,
$$
\n(3)

kde  $\tilde{S}_0 = 78°30'$  *n* = sin  $\tilde{S}_0$ ,  $\rho_0 = 0.9999$  *R* cotg  $\tilde{S}_0$ .

4. Transformácia polárnych súradníc ρ*, D´* zobrazených bodov na pravouhlé rovinné súradnice *x, y*:

$$
x = \rho \cos D', \quad y = \rho \sin D'.
$$
 (4)

Inverzná transformácia v jednotlivých krokoch je určená vzťahmi:

1. Transformácia rovinných pravouhlých súradníc *x, y* na polárne ρ*, D´:*

$$
\rho = \sqrt{x^2 + y^2}, \quad \text{tg } D = \frac{y}{x}.
$$
\n(5)

- 2. Výpočet sférických kartografických súradníc *Š, D* je možné vypočítať z polárnych súradníc <sup>ρ</sup>*, D´* ich vyjadrením zo vzťahov (3).
- 3. Úpravou (2) dostaneme vzťah na výpočet sférických súradníc *U, V* z kartografických *Š, D*.
- 4. Transformácia sférických súradníc *U, V* na elipsoidické ϕ, λ :

$$
\Delta \varphi = 10014,160227897 \Delta U - 2,413097327 \Delta U^{2} + 0,012887321 \Delta U^{3} +
$$
  
+ 0,002518624 \Delta U^{4} - 0,000002528 \Delta U^{5},  

$$
\lambda = \frac{V}{\alpha},
$$
 (6)

kde Δ*U =U -* 49°27´35,846255″ a Δ $\varphi$  =  $\varphi$  - 49°30´sú vyjadrené v sekundách a vynásobené 10<sup>4</sup>.

## **1.2 Princíp Mercatorovho a Gaussovho-Krügerovho transverzálneho valcového zobrazenia**

Mercatorovo transverzálne zobrazenie (UTM) je modifikáciou Gaussovho-Krügerovho zobrazenia. Ich spoločnou charakteristikou je, že referenčný elipsoid je zobrazený konformne na valcovú plochu v transverzálnej polohe. Výpočet pravouhlých rovinných súradníc *x*, *y* z elipsoidických súradníc  $\varphi$ ,  $\lambda$  ( $\lambda$  je použitá v relatívnej hodnote od základného poludníka príslušného 6-stupňového pásu) na referenčnom elipsoide vyjadrujeme (Srnka, 1986):

$$
x = m_0 \left( S_p + N \sin \varphi \cos \varphi \frac{\lambda^2}{2} + N \sin \varphi \cos^3 \varphi \left( 5 - t^2 + 9\eta^2 + 4\eta^4 \right) \frac{\lambda^4}{24} \right),
$$
  
\n
$$
y = m_0 \left( N \cos \varphi \cdot \lambda + N \cos^3 \varphi \left( 1 - t^2 + \eta^2 \right) \frac{\lambda^3}{6} + N \cos^5 \varphi \left( 5 - 18t^2 + t^4 + 14\eta^2 - 58\eta^2 t^2 \right) \frac{\lambda^5}{120} \right),
$$
\n(7)

kde *Sp* je dĺžka oblúka základného poludníka prislúchajúca elipsoidickej šírke <sup>ϕ</sup> a konštanty *t*, <sup>η</sup> určíme z hodnoty <sup>ϕ</sup> a druhej excentricity *e´* príslušného elipsoidu:

$$
\eta = e^{\prime} \cos \varphi, \ t = \text{tg } \varphi. \tag{8}
$$

Hodnota konštanty  $m_0 = 1$  pre systém S-42, kde bolo použité Gaussovo-Krügerovo konformné zobrazenie Krasovského elipsoidu na dotykový valec, s posunutím osi *x* o 500 km na západ a  $m_0 = 0.9996$  pre systém WGS-84, kde sú zobrazené body elipsoidu použitím zobrazenia UTM na sečný valec. V oboch geodetických systémoch je použité posunutie osi *x* o 500 km na západ a vo WGS-84 (zobrazenom pomocou UTM) je posunutie osi *y* o 10 000 km na juh.

Princíp inverznej transformácie rovinných súradníc *x*, *y* Mercatorovho transverzálneho zobrazenia (bez posunutia) v príslušnom súradnicovom systéme na elipsoidické súradnice  $\varphi$ ,  $\lambda$  na referenčnom elipsoide:

$$
\varphi = \frac{1}{m_0} \left( \varphi_k - \frac{Y^2}{2M_k N_k} t_k + \frac{Y^4}{24M_k N_k^3} t_k \left( 5 + 3t_k^2 + \eta_k^2 - 9\eta_k^2 t_k^2 \right) \right),
$$
\n
$$
\lambda = \frac{1}{m_0} \left( \frac{Y}{N_k \cos \varphi_k} - \frac{Y^3}{6N_k^3 \cos^3 \varphi_k} \left( 1 + 2t_k^2 + \eta_k^2 \right) + \frac{Y^5}{120N_k^5 \cos \varphi_k} \left( 5 + 28t_k^2 + 24t_k^4 + 6\eta_k^2 + 8\eta_k^2 t_k^2 \right) \right),
$$
\n(9)

kde elipsoidická šírka ϕ*<sup>k</sup>* je určená postupnou aproximáciou ako šírka prislúchajúca dĺžke oblúka poludníka  $Sp = x$  a hodnoty  $t_k$ ,  $\eta_k$  určíme pre  $\varphi_k$  zo vzťahov (8).

## **1.3 Princíp transformácie elipsoidických súradníc elipsoidu GRS-80 na elipsoidické súradnice Besselovho elipsoidu**

Postup transformácie elipsoidických súradníc jedného elipsoidu na iný elipsoid ukážeme na príklade elipsoidov GRS-80 a Besselovho elipsoidu (Pick, 1998).

1. Transformácia elipsoidických súradníc ϕ*GRS,* λ *GRS, h GRS* na jeho pravouhlé priestorové súradnice *XGRS, YGRS, ZGRS* :

$$
X_{GRS} = (N + h_{GRS}) \cos \varphi_{GRS} \cos \lambda_{GRS},
$$
  
\n
$$
Y_{GRS} = (N + h_{GRS}) \cos \varphi_{GRS} \sin \lambda_{GRS},
$$
  
\n
$$
Z_{GRS} = ((1 - e^2)N + h_{GRS}) \sin \varphi_{GRS}.
$$
\n(10)

kde *e* je 1. excentricita elipsoidu GRS-80 a *N* je jeho priečny polomer krivosti prislúchajúci elipsoidickej šírke ϕ*GRS*.

2. Transformácia pravouhlých priestorových súradníc *XGRS, YGRS, ZGRS* bodu elipsoidu GRS-80 na pravouhlé priestorové súradnice *XB, YB, ZB* bodu Besselovho elipsoidu:

$$
\begin{bmatrix} X_B \\ Y_B \\ Z_B \end{bmatrix} = \begin{bmatrix} X_0 \\ Y_0 \\ Z_0 \end{bmatrix} + (1+m) \begin{bmatrix} 1 & \omega_z & -\omega_y \\ -\omega_z & 1 & \omega_x \\ \omega_y & -\omega_x & 1 \end{bmatrix} \begin{bmatrix} X_{GRS} \\ Y_{GRS} \\ Z_{GRS} \end{bmatrix}
$$
 (11)

kde súradnice *X0, Y0, Z<sup>0</sup>* sú prvky vektora translácie začiatku súradnicovej sústavy, *m* je mierkový faktor,  $ω_0$ ,  $ω_0$ ,  $ω_0$  sú uhly rotácie okolo súradnicových osí.

3. Elipsoidické súradnice ϕ*B,* λ *B, h B* bodu na Besselovom elipsoide vypočítame z pravouhlých priestorových súradníc *XB, YB, Z B* pomocou vzťahov:

$$
\varphi_B = \arctg t_i, \quad h_B = \sqrt{1 + t_i^2} \left( p - \frac{a}{\sqrt{1 + (1 - e^2)t_i^2}} \right), \lambda_B = \arctg \frac{X_B}{Y_B}, \tag{12}
$$

kde *t<sup>i</sup>* dostaneme pomocou iterácií z:

$$
t_0 = \frac{Z_B}{(1 - e^2)p}, t_i = \frac{Z_B}{p - \frac{ae^2}{\sqrt{1 + (1 - e^2)t_{i-1}^2}}}, \quad i = 1, 2, ..., n.
$$
\n(13)

## **1.4 Transformácia pravouhlých rovinných súradníc v súradnicovom systéme S-JTSK na pravouhlé rovinné súradnice v systéme S-42**

Transformácia pravouhlých rovinných súradníc v systéme S-JTSK na pravouhlé rovinné súradnice systému S-42 pozostáva z nasledujúcich krokov:

1. Transformácia rovinných súradníc *x*<sub>B</sub>, *y*<sub>B</sub> v súradnicovom systéme S-JTSK s použitím Besselovho elipsoidu, na pravouhlé rovinné súradnice x<sub>KR</sub>, y<sub>KR</sub> v Křovákovom zobrazení bodov Krasovského elipsoidu (Pick, 1998):

$$
x_{KR} = 154,1450 + x_B + 4,10689.10^{-6} x_B + 45,34012.10^{-6} y_B - 0,35714.10^{-12} (x_B^2 - y_B^2)
$$
  
+ 2,44406.10<sup>-12</sup> x\_B y\_B + 1,17053.10<sup>-18</sup> x\_B (x\_B^2 - 3y\_B^2) - 1,70403.10<sup>-18</sup> y\_B (3x\_B^2 - y\_B^2),  
y\_{KR} = 108,6498 + y\_B - 45,34012.10^{-6} x\_B + 4,10689.10^{-6} y\_B - 1,22203.10^{-12} (x\_B^2 - y\_B^2)  
- 0,71428.10^{-12} x\_B y\_B + 1,70403.10^{-18} x\_B (x\_B^2 - 3y\_B^2) + 1,17053.10^{-18} y\_B (3x\_B^2 - y\_B^2).

- 2. Transformácia rovinných súradníc *x*<sub>KR</sub>, y<sub>KR</sub> bodov Krasovského elipsoidu v Křovákovom zobrazení na elipsoidické súradnice  $\varphi_{KR}$ ,  $\lambda_{KR}$  na Krasovského elipsoide, a to pomocou inverzného Křovákovho zobrazenia pomocou vzťahov popísaných v kapitole 1.1 s parametrami prislúchajúcimi Krasovského elipsoidu.
- 3. Výpočet rovinných súradníc *x*S-42, *y*S-42 v Gaussovo-Krügerovom zobrazení z elipsoidických súradníc  $\varphi_{KR}$ ,  $\lambda_{KR}$  bodu Krasovského elipsoidu podľa vzťahov (7) a (8).

## **1.5 Transformácia pravouhlých rovinných súradníc v súradnicovom systéme S-42 na pravouhlé rovinné súradnice v systéme S-JTSK**

Transformácia pravouhlých rovinných súradníc v systéme S-42 na pravouhlé rovinné súradnice v systéme S-JTSK pozostáva z nasledujúcich krokov:

- 1. Transformácia rovinných súradníc *x*, *y* v súradnicovom systéme S-42 na elipsoidické súradnice ϕ, λ na Krasovského elipsoide cez inverzné Gaussovo-Krügerovo zobrazenie (9).
- 2. Transformácia elipsoidických súradníc  $\varphi$ ,  $\lambda$  na Krasovského elipsoide na rovinné súradnice *xKR, yKR* v Křovákovom zobrazení Krasovského elipsoidu pomocou vzťahov (1) až (4) s použitím parametrov zobrazenia, ktoré prislúchajú Krasovského elipsoidu.
- 3. Transformácia rovinných súradníc obrazu bodu Krasovského elipsoidu *xKR, yKR* na rovinné súradnice *xB, yB* obrazu bodu Besselovho elipsoidu v Křovákovom zobrazení s využitím vzťahov inverzných ku (14).

## **1.6 Transformácia pravouhlých rovinných súradníc v systému S-JTSK na pravouhlé geocentrické súradnice v ETRS-89**

Transformácia pravouhlých rovinných súradníc v systéme S-JTSK na pravouhlé geocentrické súradnice v ETRS-89 pozostáva z nasledujúcich krokov:

1. Transformácia rovinných súradníc *x*, *y* bodov Besselovho elipsoidu v Křovákovom zobrazení na elipsoidické súradnice  $\varphi$ ,  $\lambda$  na Besselovom elipsoide (kapitola 1.1).

- 2. Transformácia elipsoidických súradníc  $\varphi$ ,  $\lambda$  na Besselovom elipsoide na priestorové pravouhlé súradnice *XB*, *YB*, *ZB* prislúchajúce Besselovmu elipsoidu pomocou vzťahu (10) s použitím parametrov Besselovho elipsoidu.
- 3. Transformácia pravouhlých súradníc *XB*, *YB*, *ZB* bodu Besselovho elipsoidu na pravouhlé geocentrické *XGRS*, *YGRS*, *ZGRS* v súradnicovom systéme ETRS-89 podľa modifikovaného vzťahu (11).

Pri znázornení týchto bodov v GIS je najčastejšie použité Mercatorovo transverzálne zobrazenie (UTM), podľa (7) a (8).

## **1.7 Transformácia pravouhlých geocentrických súradníc v systéme ETRS-89 na pravouhlé rovinné súradnice v systéme S-JTSK**

Po aplikácii inverznej transformácie UTM (pomocou (9)) bodov znázornených v GIS a po výpočte pravouhlých geocentrických súradníc v systéme ETRS-89 (pomocou (10)), ich transformácia na pravouhlé rovinné súradnice v S-JTSK sa skladá z nasledujúcich krokov:

- 1. Transformácia pravouhlých geocentrických priestorových súradníc *XGRS*, *YGRS*, *ZGRS* v ETRS-89 na pravouhlé priestorové súradnice *XB*, *YB*, *ZB* bodu Besselovho elipsoidu pričom na transformáciu použijeme Buršov-Wolfov model (11), jeho parametre  $m$ ,  $X_0$ ,  $Y_0$ ,  $Z_0$ ,  $\omega$ <sub>x</sub>,  $\omega_{y}$ ,  $\omega_{z}$ , sú uvedené vo Vyhláške č. 300/2009 Z. z.
- 2. Transformácia priestorových pravouhlých súradníc *XB*, *YB*, *ZB* bodu Besselovho elipsoidu na elipsoidické súradnice  $\varphi_B$ ,  $\lambda_B$ ,  $h_B$  podľa (12) a (13).

Elipsoidické súradnice  $\varphi_B$ ,  $\lambda_B$  na Besselovom elipsoide transformujeme na rovinné karteziánske súradnice *x, y* v Křovákovom zobrazení S-JTSK pomocou vzťahov uvedených v kap. 1.1.

## **1.8 Transformácia pravouhlých rovinných súradníc v systéme S-42 na pravouhlé geocentrické súradnice v ETRS-89**

Postup transformácie pravouhlých rovinných súradníc v systéme S-42 na pravouhlé geocentrické súradnice v ETRS-89 je nasledovný:

- 1. Podľa vzťahov (9) z rovinných súradníc *x*, *y* v súradnicovom systéme S-42 na elipsoidické súradnice  $\varphi$ ,  $\lambda$  na Krasovského elipsoide.
- 2. Transformácia elipsoidických súradníc  $\varphi$ ,  $\lambda$  na Krasovského elipsoide na pravouhlé súradnice *X*, *Y, Z* bodu Krasovského elipsoidu pomocou vzťahu (10).
- 3. Transformácia pravouhlých súradníc *X*, *Y*, *Z* bodu Krasovského elipsoidu na pravouhlé geocentrické v súradnicovom systéme ETRS-89 pomocou vzťahu (11).

Pri znázornení týchto bodov v GIS je najčastejšie použité zobrazenie UTM, podľa (7) a (8), teda je potrebné vypočítať elipsoidické súradnice  $\varphi$ ,  $\lambda$  pomocou (12) a (13).

## **1.9 Transformácia pravouhlých geocentrických súradníc v systéme ETRS-89 na pravouhlé rovinné súradnice v systéme S-42**

Po aplikácii inverznej transformácie Mercatorovho transverzálneho zobrazenia (pomocou (9)) bodov znázornených v GIS a po výpočte pravouhlých geocentrických súradníc v systéme ETRS-89 (pomocou (10)), ich transformácia na pravouhlé rovinné súradnice v S-42 pozostáva z nasledujúcich krokov:

- 1. Transformácia pravouhlých geocentrických priestorových súradníc v GRS-80 na pravouhlé priestorové súradnice bodu Krasovského elipsoidu, pričom na transformáciu použijeme modifikovaný vzťah (11).
- 2. Transformácia pravouhlých priestorových súradníc *X*, *Y*, *Z* bodu Krasovského elipsoidu na elipsoidické súradnice ϕ, λ, *h* pomocou (12) a (13).

3. Elipsoidické súradnice  $\varphi$ ,  $\lambda$  na Krasovského elipsoide transformujeme na rovinné karteziánske súradnice v zobrazovacej rovine pomocou vzťahov (7) a (8).

#### **2. Numerické transformácie**

Numerické transformácie nevyžadujú znalosť zobrazovacích rovníc kartografických zobrazení a transformácií z pôvodného do nového súradnicového systému, ale sú založené na známych súradniciach konečného počtu konkrétnych bodov v obidvoch súradnicových systémoch. Z ich princípu vyplýva, že sú aplikovateľné ako v 2D, tak aj v 3D priestore. V praktických aplikáciách GIS sa používajú najmä dve metódy: lineárna konformná transformácia a polynomická transformácia (Koreň, 1996). Vzhľadom na použitie týchto transformácií pre rastrové dáta v GIS opíšeme ich princíp v 2D.

#### **2.1 Lineárna konformná transformácia v rovine**

Lineárna konformná transformácia je vhodná na transformáciu medzi súradnicovými systémami, ktoré sú vzájomne posunuté, pootočené a v smeroch obidvoch súradnicových osí majú v rovnakom pomere zmenenú mierku. Geometricky sa dá interpretovať ako zloženie posunutia začiatku pôvodného súradnicového systému do nového, rotácie súradnicového systému o uhol a zmeny mierky na – *m* násobok. Lineárna konformná transformácia v rovine je daná vzťahmi:

$$
\begin{bmatrix} x' \\ y' \end{bmatrix} = \begin{bmatrix} a \\ b \end{bmatrix} + m \begin{bmatrix} \cos \beta & \sin \beta \\ -\sin \beta & \cos \beta \end{bmatrix} \begin{bmatrix} x \\ y \end{bmatrix}
$$
 (15)

kde *a* je posun *x*-ovej osi, *b* je posun *y*-ovej osi a *β* je uhol rotácie.

Príkladom konformnej transformácie priestorových pravouhlých súradníc je vzťah (11).

#### **2.2 Polynomická transformácia**

Pri práci s rastrovými dátami je vhodné použiť polynomické transformácie prvého rádu, tzv. afinné transformácie alebo polynomické transformácie vyššieho rádu. Všeobecne možno polynomickú transformáciu *n*-tého rádu v rovine vyjadriť:

$$
x' = \sum_{m=0}^{n} \sum_{i=0}^{m} a_{m,i} x^{i} y^{m-i},
$$
  

$$
y' = \sum_{m=0}^{n} \sum_{i=0}^{m} b_{m,i} x^{i} y^{m-i}.
$$
 (16)

Koeficienty transformačnej rovnice *x*-ovej a *y*-ovej súradnice odhadneme metódou najmenších štvorcov, ktorá vedie k riešeniu nehomogénnej sústavy lineárnych rovníc. Na výpočet koeficientov polynomickej transformácie *n*-tého rádu je potrebných aspoň *k* dvojíc bodov, kde platí:

$$
k = \frac{n^2 + 3n + 2}{2}.\tag{17}
$$

Na výpočet koeficientov afinnej transformácie, kedy *n* = 1, sú potrebné aspoň tri dvojice bodov, avšak odporúča sa používať vyšší počet bodov, ktorý zaistí zvýšenie presnosti transformácie. (Koreň, 1996). Pri umiestnení treba dbať na ich rovnomerné rozloženie s tým, že záujmové územie by sa malo nachádzať vo vnútri plochy definovanej týmito bodmi.

#### **2.3 Transformácia pomocou interpolácie**

Metóda transformácie pomocou interpolácie je založená na interpolovaní hodnôt diferencií zemepisných súradníc z hodnôt diferencií v pravidelnej sieti (mriežke) (Ježek a Sklenička, 2005). Hodnoty v bodoch mriežky sa získavajú interpoláciou zo známych hodnôt identických bodov. Presnosť transformácie môže byť vysoká, ale závisí od hustoty mriežky so známymi hodnotami, ktorej zostavenie je komplikovanejšie ako napr. odvodenie parametrov konformnej transformácie.

## **3. Transformácie súradníc v prostredí GIS**

V oblasti GIS rozlišujeme prístup k transformácii medzi súradnicovými systémami vektorových a rastrových dát. Vektorové dáta je možné v prípade vyšších nárokov na presnosť transformovať pomocou analytických vzťahov, v prípade rastrových dát je tento spôsob transformácie značne problematický. Výpočet súradníc každého elementu pomocou priamych transformačných vzťahov si vyžaduje mnohonásobne vyššie nároky na softvérové spracovanie, preto sa transformácia rastrových dát zvyčajne vykonáva pomocou numerických transformácií.

Najčastejšie používaný je rastrový model s pravidelným delením, ktorý reprezentuje realitu pomocou pravouhlej mriežky (do tejto kategórie spadajú aj všetky snímky). Tento typ rastrového modelu je možné zjednodušene prirovnať k pravidelnej matici, ktorá sa pomocou projekcie rôznymi spôsobmi posunie, pootočí a skreslí. V dôsledku toho je treba bunkám v novej matici priradiť hodnoty z pôvodnej matice (najčastejšie pomocou metódy najbližšieho suseda, bilineárnej interpolácie alebo kubickej konvolúcie).

V príspevku analyzujeme práve transformácie rastrových dát medzi súradnicovými systémami používanými na území Slovenska v aplikácii ArcGIS Desktop od firmy ESRI, ktorá ponúka bohaté možnosti výberu kartografických zobrazení a súradnicových systémov. Umožňuje pracovať aj s dátami v súradnicových systémoch a zobrazeniach používaných v našej republike, teda S-JTSK, S-42, WGS-84, ETRS-89 a zobrazeniach Křovákovom, Gaussovo-Krügerovom a UTM (tab. 1), kde prednastavené možnosti pre územie Slovenska sú vyjadrené kurzívou.

**Tab. 1 Označenie súradnicových systemov S-42, S-JTSK, ETRS-89 a WGS-84 pre územie SR v prostredí ArcGIS** 

| Súradnicový<br>systém | Kartografické zobrazenie | Označenie súradnicového systému<br>v prostredí ArcGIS  |  |  |
|-----------------------|--------------------------|--------------------------------------------------------|--|--|
| $S-42$                | Gauss-Krügerovo          | PULKOVO 1942 3 DEGREE 24E<br>PULKOVO 1942 3 DEGREE 18E |  |  |
| S-JTSK                | Křovákovo                | S-JTSK KROVAK EAST NORTH                               |  |  |
| ETRS-89               | <b>UTM</b>               | ETRS 1989 UTM 33N<br>ETRS 1989 UTM 34N                 |  |  |
| <b>WGS-84</b>         | UTM                      | WGS 1984 UTM ZONE 33N<br>WGS 1984 UTM ZONE 34N         |  |  |

Výhodou je tiež možnosť pracovať súčasne s dátami, ktoré sú v rôznych súradnicových systémoch. Implicitne má softvér nastavenú takú metódu transformácie, ktorá má najmenšie výpočtové nároky, čo sa môže prejaviť v nedostatočnej výslednej presnosti, ale ArcGIS má k dispozícii veľmi užitočný nástroj, a to možnosť nastavenia ďalších metód a parametrov transformácií.

## **3.1 Priradenie súradnicového systému v aplikácii ArcCatalog**

Pred začatím práce so samotnou rastrovou vrstvou je nevyhnutné v metadátach zistiť, či a aký súradnicový systém má rastrový súbor. V aplikácii ArcCatalog (aplikácia určená na správu priestorových dát) v záložke *Spatial*: *Metadata/Spatial* sa nachádzajú metadáta rastrovej vrstvy, ktoré obsahujú informácie o použitom kartografickom zobrazení (*Projected coordinate system name*), súradnicovom systéme (*Geographic coordinate system name*), súradnice rohov rastra (*Bounding coordinates*), informácie o veľkosti bunky a iné. Tieto informácie by mali byť dodané väčšinou spolu s rastrovými dátami organizáciou, ktorá dáta vytvorila. V prípade nedefinovaného súradnicového systému neexistujú ani metadáta o použitom zobrazení a súradnicovom systéme. Na definovanie súradnicového systému ponúka ArcCatalog niekoľko postupov. Jeden z možných spôsobov je využitie nástrojovej sady ArcToolbox: *Data Management Tools* / *Projections and Transformations* / nástroj *Define Projection* umožňujúci aj dávkové definovanie súradnicových systémov a kartografických zobrazení*.* V tomto menu môžeme definovať referenčný systém buď výberom z ponuky preddefinovaných súradnicových systémov a zobrazení (*Select...*), pomocou inej rastrovej vrstvy

ktorá už má definovaný súradnicový systém (*Import...*) alebo zadefinovaním nového súradnicového systému (*New...*). Keď majú všetky rastrové vrstvy definovaný súradnicový systém a kartografické zobrazenie, v priestorových metadátach pribudnú o nich informácie a rastrové dáta možno transformovať do iného systému.

## **3.2 Transformácia rastrových dát medzi súradnicovými systémami v aplikácii ArcMap**

Na zobrazenie rastrových vrstiev a ich transformácie medzi rôznymi súradnicovými systémami využijeme prostredie aplikácie ArcMap (aplikácia určená na tvorbu digitálnych máp, interaktívnu prácu s nimi a tvorbu mapových výstupov).

Načítaním rastrových dát s určitým súradnicovým systémom v aplikácii ArcMap sa tento súradnicový systém priradí aj dátovému rámcu (*Data Frame*). Pri snahe o pridanie ďalšej rastrovej vrstvy s iným súradnicovým systémom aplikácia ArcMap reaguje varovaním, že dátové zdroje používajú odlišný súradnicový systém ako dátový rámec. Tieto vrstvy budú môcť byť zobrazené v mapovom okne, ale keďže majú súradnice rohov udané v inom súradnicovom systéme, nezobrazia sa v súradnicovom systéme dátového rámca, ale v súradniciach ich vlastného systému t.j. na inom mieste. Ponúkaná funkcia *Transformations...* tiež umožňuje hneď pristúpiť k transformácii (tzv. *On the fly* transformácia). Pri tomto type transformácie ostávajú pôvodné dáta nezmenené a dochádza len k transformácii pridávanej vrstvy do súradnicového systému dátového rámca.

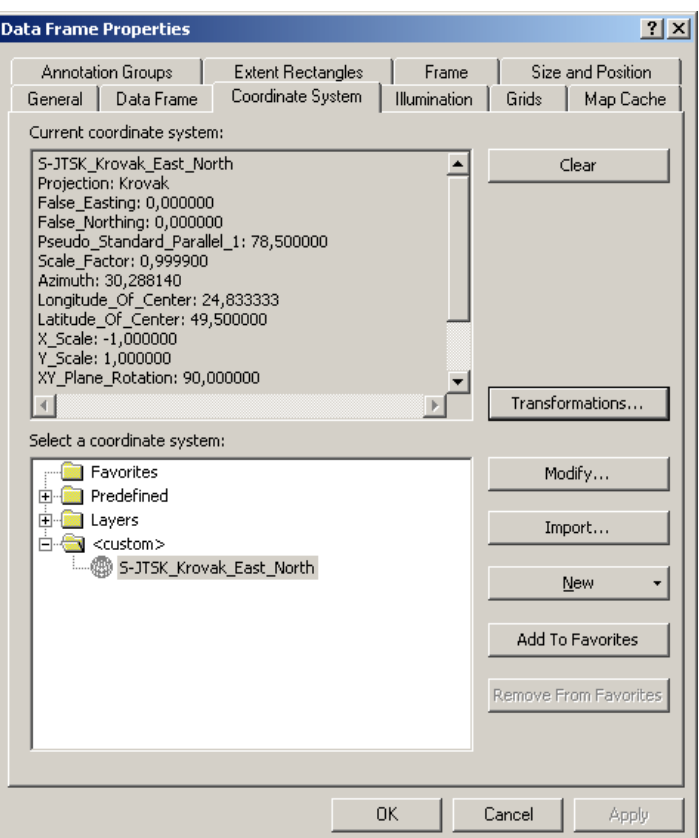

Obr. 1 Menu vlastností dátového rámca v prostredí ArcGIS 9.3

Transformácia medzi súradnicovými systémami sa vykoná pomocou funkcie *View / Data Frame Properties / Transformations...* (obr. 1), ktorá otvára menu *Geographic Coordinate System Transformation* (transformácie súradnicových systémov) ponúkajúce transformácie rastrových vrstiev do súradnicového systému dátového rámca (obr. 2).

Na presnú transformáciu je nutné použiť spresňujúce transformačné rovnice, ktorých parametre sa dajú zvoliť z vopred definovaných alebo definovať nové parametre transformácie pomocou funkcie *New* (obr. 2). Pre rôzne územia nie sú parametre týchto transformačných rovníc medzi dvoma súradnicovými systémami rovnaké, preto je dobré vedieť, ktoré z preddefinovaných sú tie správne. Pre územie Slovenska sú pre najpoužívanejšie súradnicové systémy (S-JTSK, S-42, ETRS-89 a WGS-84) správne transformačné parametre uvedené v tab. 2. Vo všetkých transformáciách je použitá trojrozmerná konformná transformácia (ESRI, 2008).

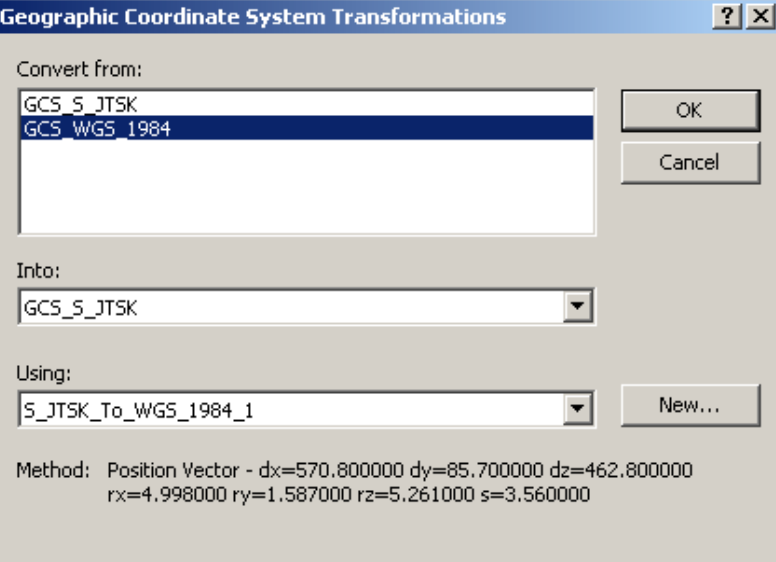

Obr. 2 Transformácia súradnicových systémov v aplikácii ArcMap

**Tab. 2 Parametre transformácií v prostredí ArcGIS (ESRI, 2008)** 

| Transfor-<br>mácia           | Názov v prostredí ArsGIS   | $X_o$   | Y0     | $Z_0$ | $\omega_{x}$ | ωv       | $\omega$ | m        |
|------------------------------|----------------------------|---------|--------|-------|--------------|----------|----------|----------|
| z S-42<br>do ETRS-89         | Pulkovo 1942 To ETRS 1989  | $-0.02$ | 0.25   | 0.13  | 24           | $-123$   | $-94$    | 1,1      |
| z S-JTSK<br>do ETRS-89       | S JTSK To ETRS 1989 1      | 7.92    | 4.073  | 4.251 | 559          | 68.7     | 451.5    | 5.71     |
| z S-JTSK<br>$do S-42$        | S JTSK To Pulkovo 1942     | 4.998   | 1.587  | 5.261 | 544.8        | 206.7    | 540,8    | 3,56     |
| $z$ ETRS-89<br>do WGS-84     | ETRS 1989 To WGS 1984      |         |        |       |              |          |          |          |
| z S-JTSK do<br><b>WGS-84</b> | S JTSK To WGS 1984 1       | 7.92    | 4.073  | 4.251 | 559          | 68.7     | 451.5    | 5.71     |
| z S-42 do<br>WGS-84          | Pulkovo_1942_To_WGS_1984_5 | 26      | $-121$ | -78   | $\Omega$     | $\Omega$ | $\Omega$ | $\Omega$ |

Keď sú rastrové dáta transformované do jednotného súradnicového systému, je možné zmeniť súradnicový systém dátového rámca (pomocou menu *Data Frame Properties* a záložky *Coordinate System* (obr. 1)), a tým transformovať všetky vrstvy do novozvoleného súradnicového systému.

## **3.3 Overenie transformácie medzi súradnicovými systémami v aplikácii ArcMap**

Na overenie jednotlivých transformácií v prostredí ArcGIS sme použili rastrové dáta (ortofotosnímky) v odlišných súradnicových systémoch z troch rôznych lokalít, konkrétne z oblasti Bratislavy, Žiliny a Košíc. Výber bol zvolený preto, aby sa mohla zistiť prípadná odchýlka v transformáciách rastrových vrstiev v rôznych častiach Slovenska. Experimentom sme potvrdili presnosť transformácie cca 1 m, uvádzanú okrem iného aj v (Ježek a Sklenička, 2005). Je však treba pripomenúť dôležitosť správneho výberu súboru parametrov transformačných rovníc, pretože nesprávnym výberom parametrov, konkrétne napr. zámenou parametrov *S\_JTSK\_To\_ETRS\_1989\_1* za parametre *S\_JTSK\_To\_ETRS\_1989\_2* sa môžeme dopustiť polohovej chyby cca 100 m (obr. 3). Nevyhnutnosť uvedomenia si tejto chyby spočíva v tom, že samotný výrobca (firma ESRI) vo svojej dokumentácii k softvéru (súbor *geographic\_transformations.pdf,* ESRI (2008)) udáva ako správne parametre transformácie *S\_JTSK\_To\_ETRS\_1989\_2* zo systému S-JTSK do systému ETRS-89 pre územie Slovenska, ktoré vytvárajú práve uvedenú chybu.

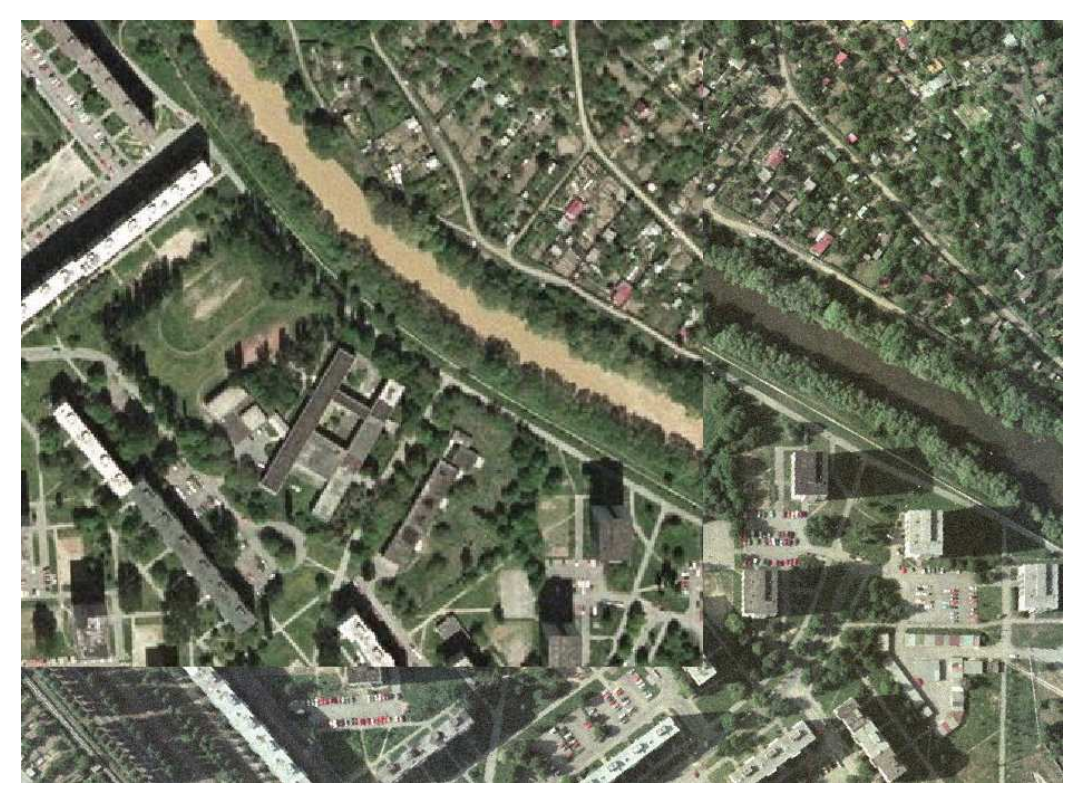

Obr. 3 Ukážka transformovaných rastrových vrstiev pomocou parametrov transformačných rovníc *S\_JTSK\_To\_ETRS\_1989\_2 -* oblasť Košice

Na obr. 4 je grafické znázornenie rastrových dát po transformácii s využitím správnych parametrov (*S\_JTSK\_To\_ETRS\_1989\_1*). Vyvarovať sa treba aj opakovaným transformáciám rastrových dát medzi súradnicovými systémami, pretože každá ďalšia transformácia vnáša do výpočtu vlastné druhy chýb, ktoré sa postupným transformovaním hromadia.

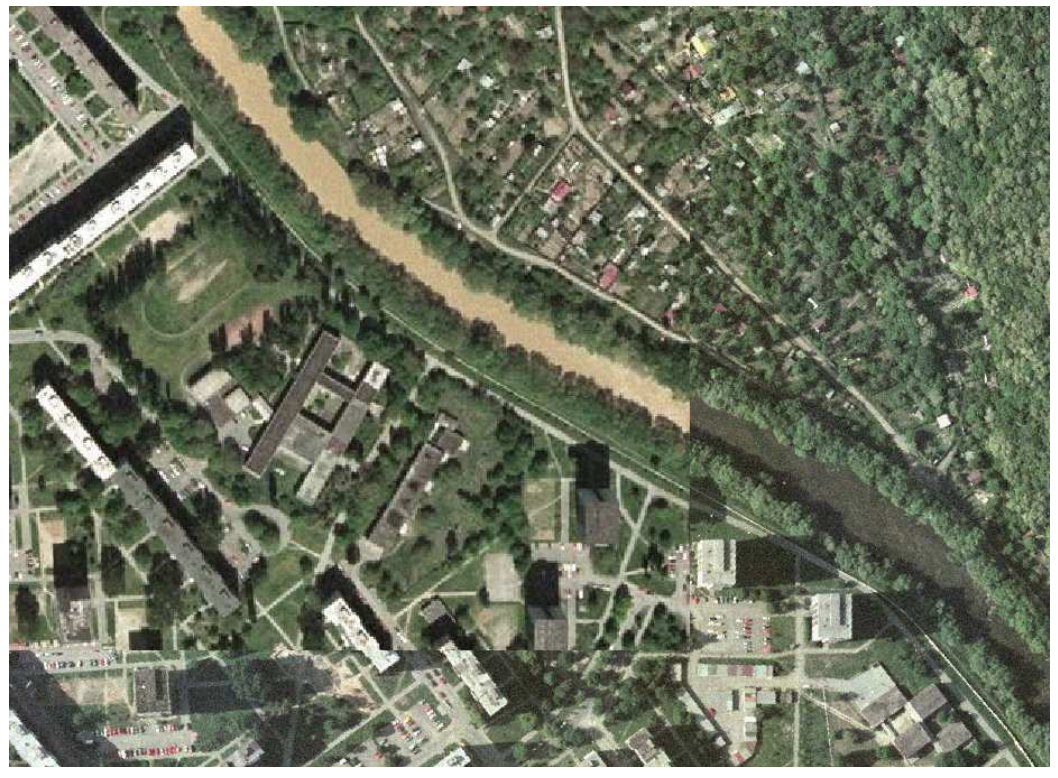

Obr. 4 Ukážka transformovaných rastrových vrstiev pomocou transformačných parametrov *S\_JTSK\_To\_ETRS\_1989\_1 -* oblasť Košice

## **Záver**

Cieľom príspevku bolo opísať teóriu transformácií medzi súradnicovými systémami S-JTSK, S-42, ETRS-89 a WGS-84, ktoré sú používané pre územie Slovenska (Vyhláška Úradu geodézie, kartografie a katastra Slovenskej republiky č. 300/2009 Z. z.) a jej aplikáciu v prostredí GIS zameranú na rastrové dáta, ktorých transformácia je komplikovanejšia. Nutnosť ukázania na túto problematiku vyplynula z dôvodu nedostatku vydaných materiálov zaoberajúcich sa touto kľúčovou témou v oblasti GIS. Praktickým prínosom príspevku je návod na transformáciu rastrových dát pre používateľov softvéru ArcGIS spolu s voľbou vhodných a overených súborov parametrov transformácie, keďže softvér často ponúka niekoľko rôznych možností. Ako sa v našom experimente ukázalo, parametre odporúčané producentom softvéru nemusia byť tie správne. V prípade vyššieho nároku na presnosť odporúčame rozšírenie nástrojov softvéru pomocou skriptov s využitím metodiky transformácií medzi súradnicovými systémami opísanej v kap. 1.

*Príspevok vznikol za podpory grantovej výskumnej úlohy VEGA 1/0203/10*.

## **Literatúra**

- JEŽEK, J., SKLENIČKA, R. (2005). *Nástroje pro transformace souřadnic v GIS produktech*. Praha (České vysoké učení technické).
- KOREŇ, M. (1996). Kartografické transformácie pre geografické informačné systémy. *Geoinfo*, 1, s. 24-27.
- PICK, M. (1998). *Geodézie. Souřadnicové systémy a zobrazení*. Bratislava (Vydavateľstvo STU), 99 s.
- SRNKA, J. (1986). *Matematická kartografie*. Brno (Vojenská akademie Antonína Zápotockého), 302 s.
- ESRI (2008). *Supported geographic (datum) transformations*. ArcGIS instalačné CD/Documentation/geographic\_transformations.pdf.

*Vyhláška Úradu geodézie, kartografie a katastra Slovenskej republiky č. 300/2009* Z. z., ktorou sa vykonáva zákon Národnej rady Slovenskej republiky č. 215/1995 Z. z. o geodézii a kartografii v znení neskorších predpisov.

#### **S u m m a r y**

#### **Transformations of data among coordinate systems used in territory of Slovakia in GIS environment**

The purpose of this paper is to describe the theory of transformations between coordinate systems S-JTSK, S-42, ETRS-89 and WGS-84 used in Slovakia. The need to address this issue arose because of a lack of materials devoted this key issue in the field of GIS.

Basic principle of used cartographic projection (Křovák's, Gauss-Krüger's and UTM), datum transformation (between GRS-80 and Bessel's ellipsoids) and used coordinate systems are described in first chapter of the paper.

Second part deals with numerical coordinate transformations, which are appropriate especially for computer processing. The advantage of analytical transformation (based on precise equations with use of cartographic projections) is high precision, but the disadvantage is the complexity for raster data transformation.

The application of transformation theory in GIS environment is focused on raster data, which transformation is more complex than vector data transformation. The practical benefit is a brief tutorial for users of ArcGIS ver. 9.3 in Slovakia which offers a way of raster data transformation with choice of appropriate set of transformation parameters, since the software often offers several different options. As shown in our experiment, the parameters recommended by the producer of the software may not be suitable. We recommend the extension of the software tools by scripts, using the methodology described in Chapter 1 to get more precise results.

- Fig. 1 Menu Data Frame Properties in ArcGIS 9.3
- Fig. 2 Coordinate transformation of raster data in ArcMap application
- Fig. 3 Demonstration of raster layers transformed by parameters S\_JTSK\_To\_ETRS\_1989\_2 locality Košice
- Fig. 4 Demonstration of raster layers transformed by parameters S\_JTSK\_To\_ETRS\_1989\_1 locality Košice
- Tab. 1 Identification of coordinate systems S-42, S-JTSK and WGS-84 for territory of Slovakia in ArcGIS environment
- Tab. 2 Parameters of transformation in ArcGIS environment

#### **Recenzoval:**

**Ing. Robert FENCÍK, PhD., Slovenská technická univerzita, Stavebná fakulta, Bratislava**